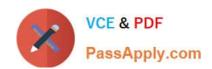

# **AZ-140**<sup>Q&As</sup>

Configuring and Operating Windows Virtual Desktop on Microsoft Azure

### Pass Microsoft AZ-140 Exam with 100% Guarantee

Free Download Real Questions & Answers PDF and VCE file from:

https://www.passapply.com/az-140.html

100% Passing Guarantee 100% Money Back Assurance

Following Questions and Answers are all new published by Microsoft
Official Exam Center

- Instant Download After Purchase
- 100% Money Back Guarantee
- 365 Days Free Update
- 800,000+ Satisfied Customers

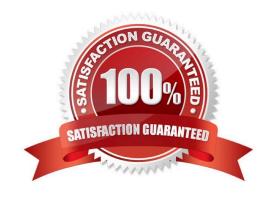

### https://www.passapply.com/az-140.html 2024 Latest passapply AZ-140 PDF and VCE dumps Download

### **QUESTION 1**

### **HOTSPOT**

You have an Azure virtual machine named VM1 that runs Windows 10 Enterprise multi-session.

You plan to add language packs to VM1 and create a custom image of VM1 for a Windows Virtual Desktop host pool.

You need to ensure that modern apps can use the additional language packs when you deploy session hosts by using the custom image.

Which command should you run first? To answer, select the appropriate options in the answer area.

NOTE: Each correct selection is worth one point.

#### Hot Area:

| Name      | Type                  | Description                                                      |
|-----------|-----------------------|------------------------------------------------------------------|
| storage1  | Storage account       | Connections to storage1 are authenticated by using fabrikam.com. |
| Profiles1 | Azure Files share     | Profiles1 resides in storage1.                                   |
| HostPool1 | Azure Virtual Desktop | HostPool1 contains all the session hosts                         |
|           | host pool             | joined to fabrikam.com.                                          |

### Correct Answer:

| Configurations                                                         | Answer Area   |
|------------------------------------------------------------------------|---------------|
| Assign Azure role-based access control (Azure RBAC) roles to AVDusers. |               |
| Create a computer account for storage1.                                | Profiles1:    |
| Generate a shared access signature (SAS).                              | Fabrikam.com: |
| Assign NTFS permissions to AVDusers.                                   |               |
| Create a shared folder object for Profiles1.                           |               |

Reference: https://docs.microsoft.com/en-us/troubleshoot/windows-server/deployment/issues-appx-cleanup-maintenance-task

https://docs.microsoft.com/en-us/powershell/module/scheduledtasks/disable-

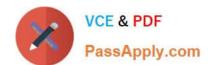

### https://www.passapply.com/az-140.html 2024 Latest passapply AZ-140 PDF and VCE dumps Download

scheduledtask?view=windowsserver2019-ps

### **QUESTION 2**

### **HOTSPOT**

You have an Azure Virtual Desktop deployment and two Azure Active Directory groups named Group1 and Group2.

You create two Conditional Access policies named Policy1 and Policy2. Policy1 is assigned to Group1. Policy2 is assigned to Group2. Both policies include Azure Virtual Desktop as a cloud app.

You need to meet the following requirements:

The users in Group1 must be prompted for multi-factor authentication (MFA) when they connect to Azure Virtual Desktop.

The users in Group2 must reauthenticate every eight hours while they are connected to Azure Virtual Desktop.

Which settings should you configure in Policy1 and Policy2? To answer, select the appropriate options in the answer area.

NOTE: Each correct selection is worth one point.

Hot Area:

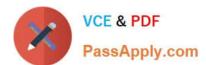

# New

Conditional access policy

Control user access based on conditional access policy to bring signals together, to make decisions, and enforce organizational policies. Learn more

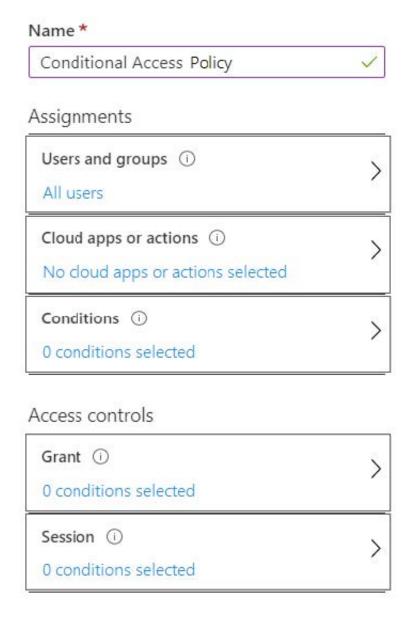

Correct Answer:

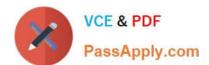

# New

Conditional access policy

Control user access based on conditional access policy to bring signals together, to make decisions, and enforce organizational policies. Learn more

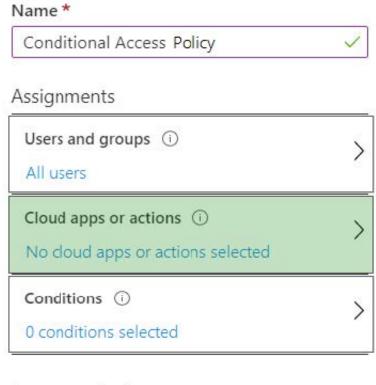

### Access controls

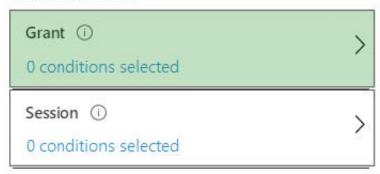

### **QUESTION 3**

You have an Azure Virtual Desktop host pool named Pool1. Pool1 contains session hosts that have a third-party

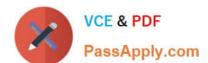

### https://www.passapply.com/az-140.html

2024 Latest passapply AZ-140 PDF and VCE dumps Download

application named App1. App1 is published by using a RemoteApp group.

A new MSI-based version of App1 is installed each month to each host. The name of the executable file is different for each version of App1.

You need to automate the process of making a new version of App1 available via RemoteApp. The process must ensure that the user experience remains the same when launching the application from the Windows Desktop client.

Which two cmdlets should you run? Each correct answer presents part of the solution.

NOTE: Each correct selection is worth one point.

- A. Remove-AzWvdApplication
- B. New-AzWvdApplication
- C. New-AzWvdApplicationGroup
- D. New-AzWvdMsixPackage
- E. New-AzRoleAssignment
- F. Remove-AzWvdMsixPackage

Correct Answer: AB

Reference: https://docs.microsoft.com/en-us/azure/virtual-desktop/what-is-app-attach https://docs.microsoft.com/en-us/powershell/module/az.desktopvirtualization/new-azwvdapplication?view=azps-6.4.0

### **QUESTION 4**

After you answer a question in this section, you will NOT be able to return to it. As a result, these questions will not appear in the review screen.

You have an Azure Virtual Desktop host pool that runs Windows 10 Enterprise multi-session.

User sessions are load-balanced between the session hosts. Idle session timeout is 30 minutes.

You plan to shut down a session host named Host1 to perform routine maintenance.

You need to prevent new user sessions to Host1 without disconnecting active user sessions.

Solution: From the host pool, you remove Host1 from the session host list.

Does this meet the goal?

A. Yes

B. No

Correct Answer: B

Reference: https://docs.microsoft.com/en-us/azure/virtual-desktop/drain-mode

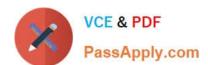

# https://www.passapply.com/az-140.html

### 2024 Latest passapply AZ-140 PDF and VCE dumps Download

#### **QUESTION 5**

You plan to deploy Azure Virtual Desktop session host virtual machines based on a preconfigured master image. The master image will be stored in a shared image gallery.

You create a virtual machine named Image1 to use as the master image. You install applications and apply configuration changes to Image1.

You need to ensure that the new session host virtual machines created based on Image1 have unique names and security identifiers.

What should you do on Image1 before you add the image to the shared image gallery?

- A. At a command prompt, run the set computername command.
- B. At a command prompt, run the sysprep command.
- C. From PowerShell, run the rename-computer cmdlet.
- D. From the lock screen of the Windows device, perform a Windows Autopilot Reset.

Correct Answer: B

Reference: https://docs.microsoft.com/en-us/azure/virtual-machines/windows/prepare-for-upload-vhd-image#determine-when-to-use-sysprep

AZ-140 VCE Dumps

**AZ-140 Practice Test** 

**AZ-140 Braindumps**